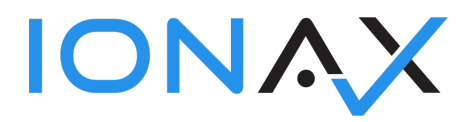

# 1. FUNCTIONAL DESIGN

# 1.1 AEB Integration parameters

Organization administration > Setup > Trade compliance > AEB integration parameters

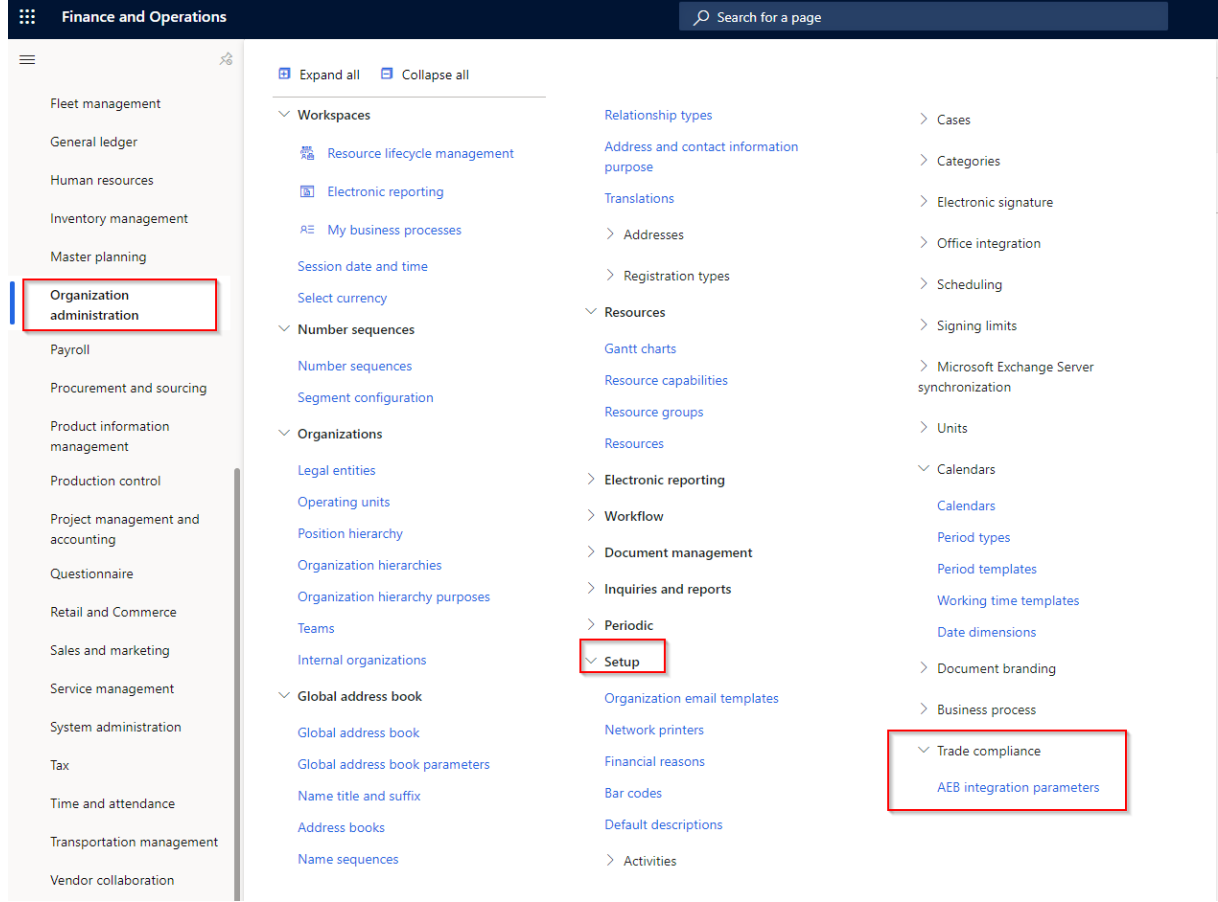

## 1.1.1 General

General parameter includes parameters about connection

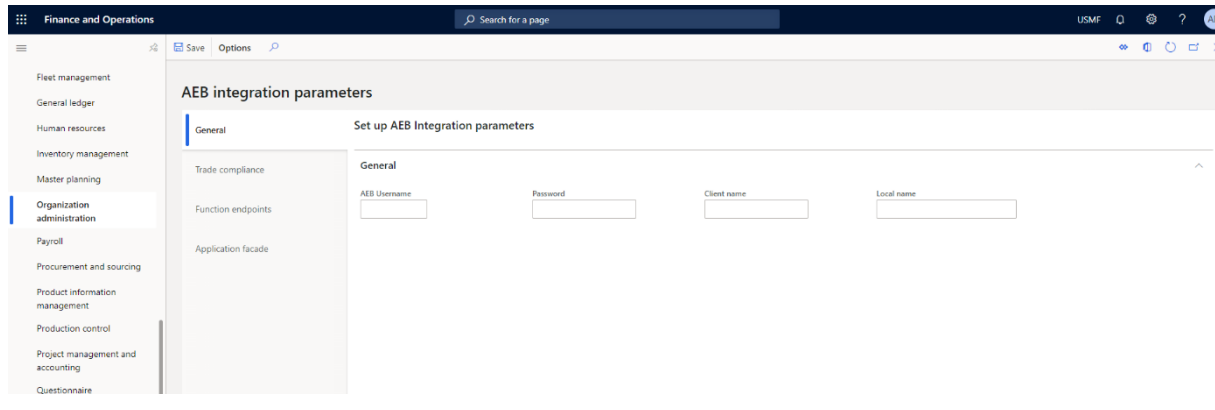

• AEB Username

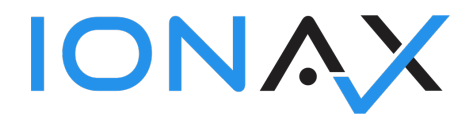

- Password
- Client name
- Local name

# 1.1.2 Trade compliance

Trade compliance parameters includes parameters about inquiry and result set.

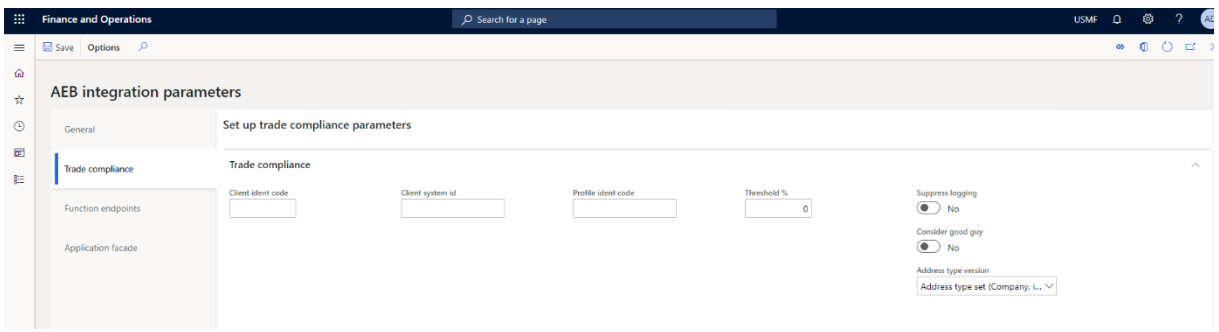

- **Client ident code**: Ident code of the client to use for screening. The value must be a valid ident code of a client the authorized user has access to (usually the same client used for authentication).
- **Profile ident code**: Ident code of a Compliance profile. The value must be a valid ident code for the client specified by the clientIdentCode.
- **Suppress logging:** Manage creating logs.
- **Client system id:** The unique ID of the host system calling this API. Used when logging the address screening results.
- **Threshold:** Define the similarity threshold which should be used for address screening. Optionally overrides the value from the Compliance profile used. Valid values are: 0% to 100%.
- **Consider good guy:** If 'false' Good Guys will be ignored. If comitted or 'true', Good Guys will be considered. Should only be used if Good Guys should be ignored specifically, i.e. to specifically check a Good Guy similar to the Good Guy screening batch.
- **Address type version:** The addressTypeVersion defines the result behaviour of adressType in AddressDTO when calling getMatchingAddresses. Possible values '0' or '1' and the default is '0'. '0' means the possible return values of addressType in AddressDTO are 'company', 'individual', 'bank' and 'vessel' '1' means the possible return values of addressType in AddressDTO are 'entity', 'individual', 'meansOfTransport' and 'unknown'.

## 1.1.3 User settings

User settings manages parameters regarding to every user.

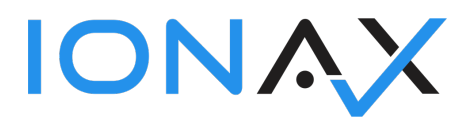

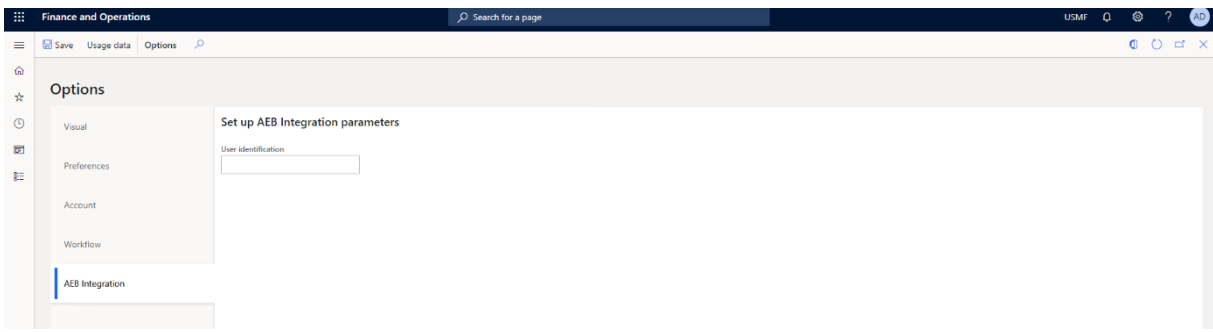

• **User identification:** A description of the user who made the event. Purely informational and does not have to be an existing user in Trade Compliance.

### 1.1.4 Function endpoints

Function endpoints indicates endpoint addresses regarding to web service functions.

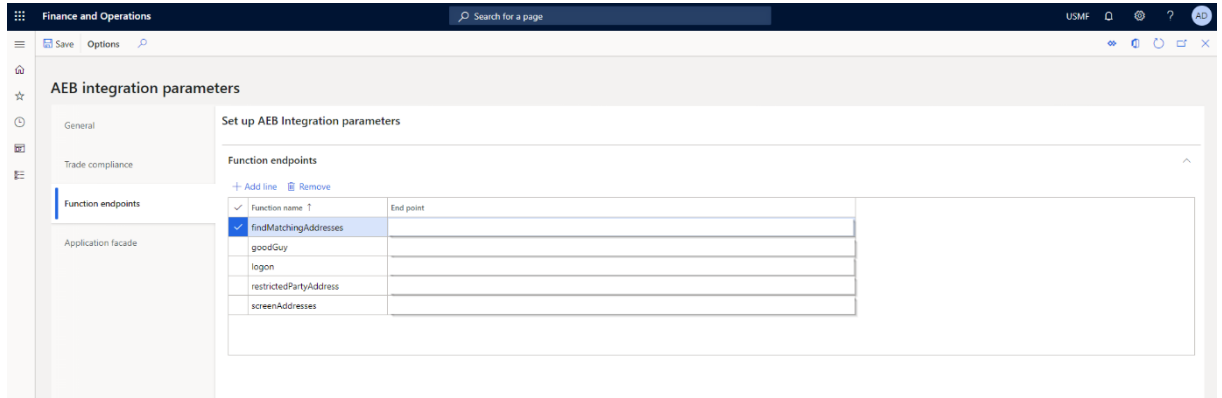

- **findMatchingAddresses:** Finds all restricted party addresses matching a given address. Can be used to get more details about matches found via 'screenAddresses'.
- **goodGuy:** Create a Good Guy if it does not already exist. A Good Guy with exactly the same address fields will not be created twice.
- **logon:** Logging on and get access token from AEB system.
- **restrictedPartyAddress:** Returns an URL that allows you to embed the restricted party address file into another application.
- **screenAddresses:** Screens addresses against restricted party lists.

#### 1.1.5 Application facade

Application facade parameters manage AEB portal GUI which can be opened from returned service link.

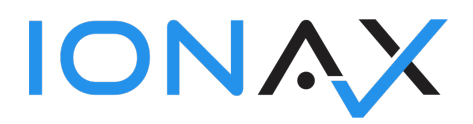

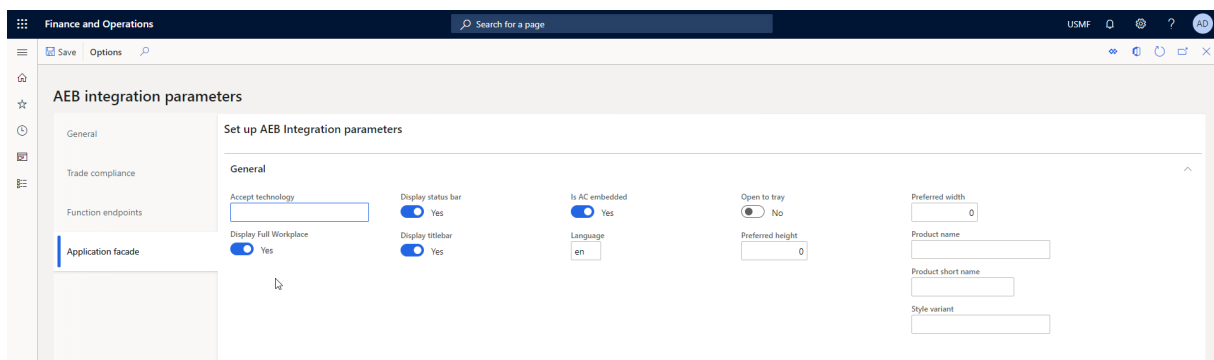

- **Accept technology:** specify which technology the clients wants to access the application; one token (or several, separated by semicolon) - the server may chose to ignore this possible tokens are specific for each server technology, XNSG-Servers currently honour strings from the GUIInvocationTechnology enum (e.g.:CAPTAIN\_CASA\_APPLET or CAPTAIN\_CASA\_WEBSTART, VAADIN) if null a default technology is chosen.
- **Display title bar: "**true" to display header, "false" if ac should not show header.
- **Open to tray:** Optional field, which may be set if application should be opened to tray (default: false) - currently not available for vaadin, will be ignored.
- **Product name:** Optional field, which may be set if "productname" differs from standard product name - only available when technology is set to CAPTAINCASA\* -
- **Display full workplace: "**true" to display the complete workspace (central, user and info panel). Use "false" or "null" to display only the single ac.
- **Is AC embedded: "**true" to display header and status bar, "false" if ac should be embedded in another.
- **Preferred height:** Optional field, which may be set if preferred height of AF should be different from default. Preferred height may not be always applicable but wins against workstation settings. - not available for vaadin, invoker must open browser in correct way.
- **Product short name:** Optional field, which may be set if productShortName differs from standard product name.
- **Display status bar:** true to display status bar, false.
- **Language:** The two letter ISO code of the language of the new session. Currently "de" and "en" are supported.
- **Preferred width:** Optional field, which may be set if preferred width of AF should be different from default. Preferred height may not be always applicable but wins against workstation settings. - not available for vaadin, invoker must open browser in correct way.
- **Style variant:** customized styleVariant (one of {@link ProductStyleVariant} for application facade.

# 1.2 Trade compliance inquiry

You can make a trade compliance inquiry regarding to;

- A customer and default delivery address information
	- o Go to Menu > Modules > Account receivable > Customers > All customer

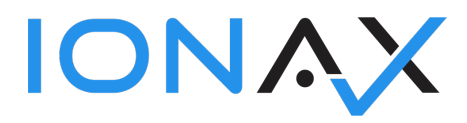

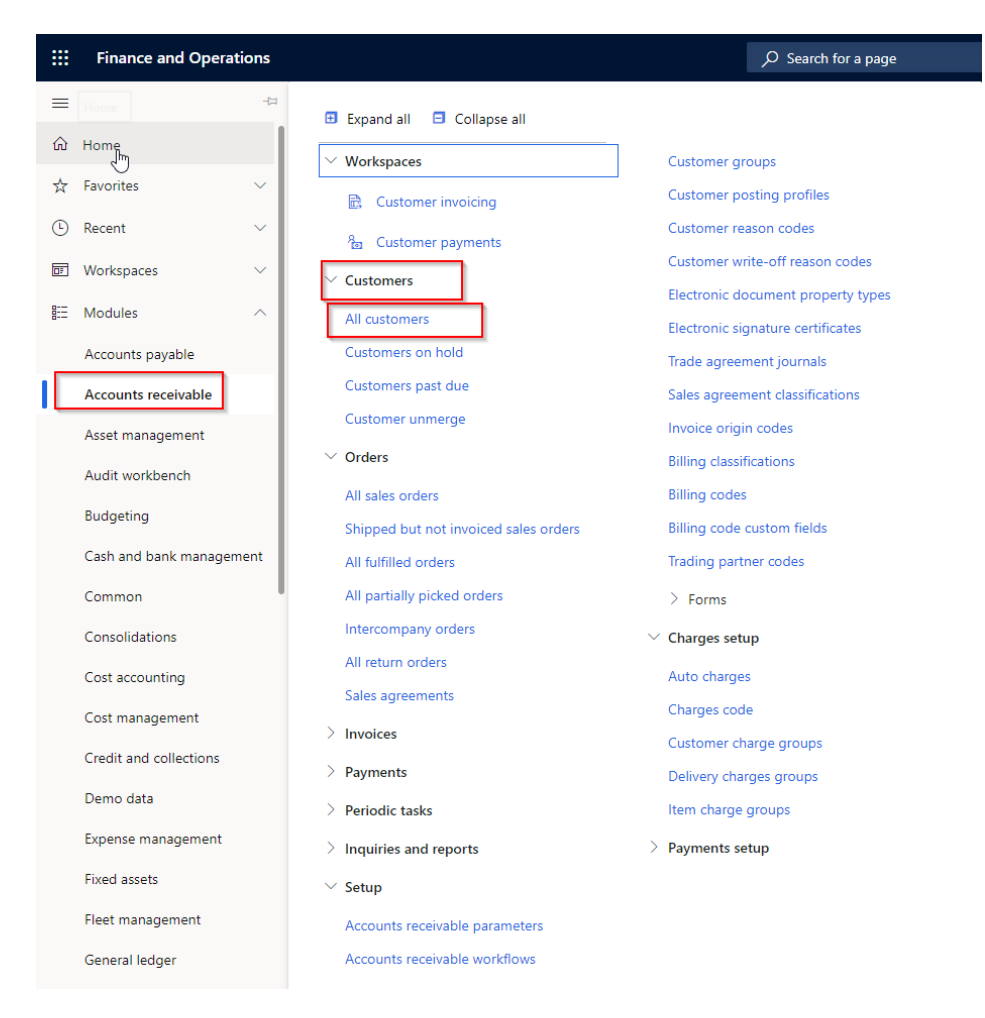

## o On the form select Customer tab from upper ribbon.

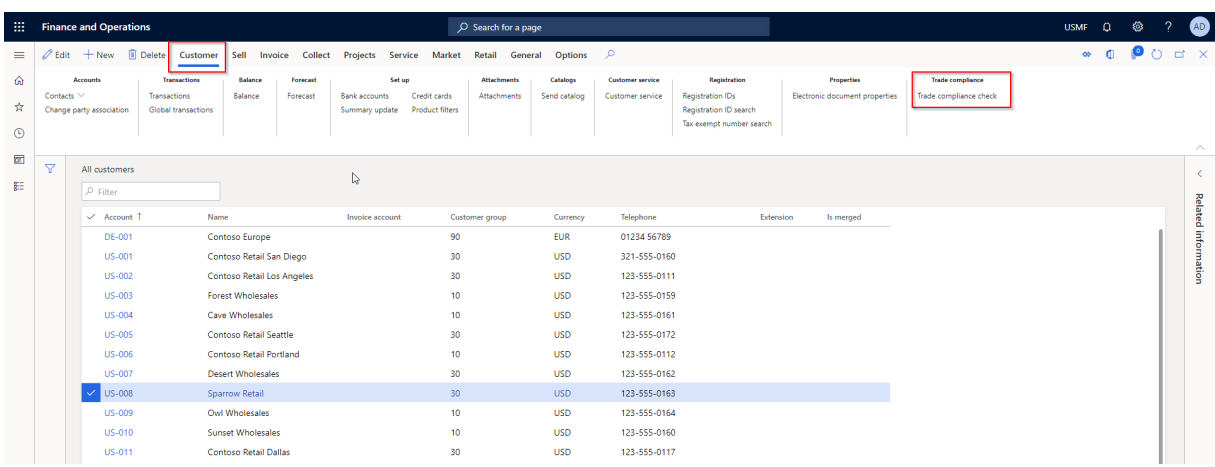

- A sales order's customer and sales order's delivery address information
	- o Go to Menu > Modules > Account receivable > Orders > All sales orders

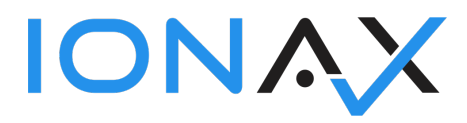

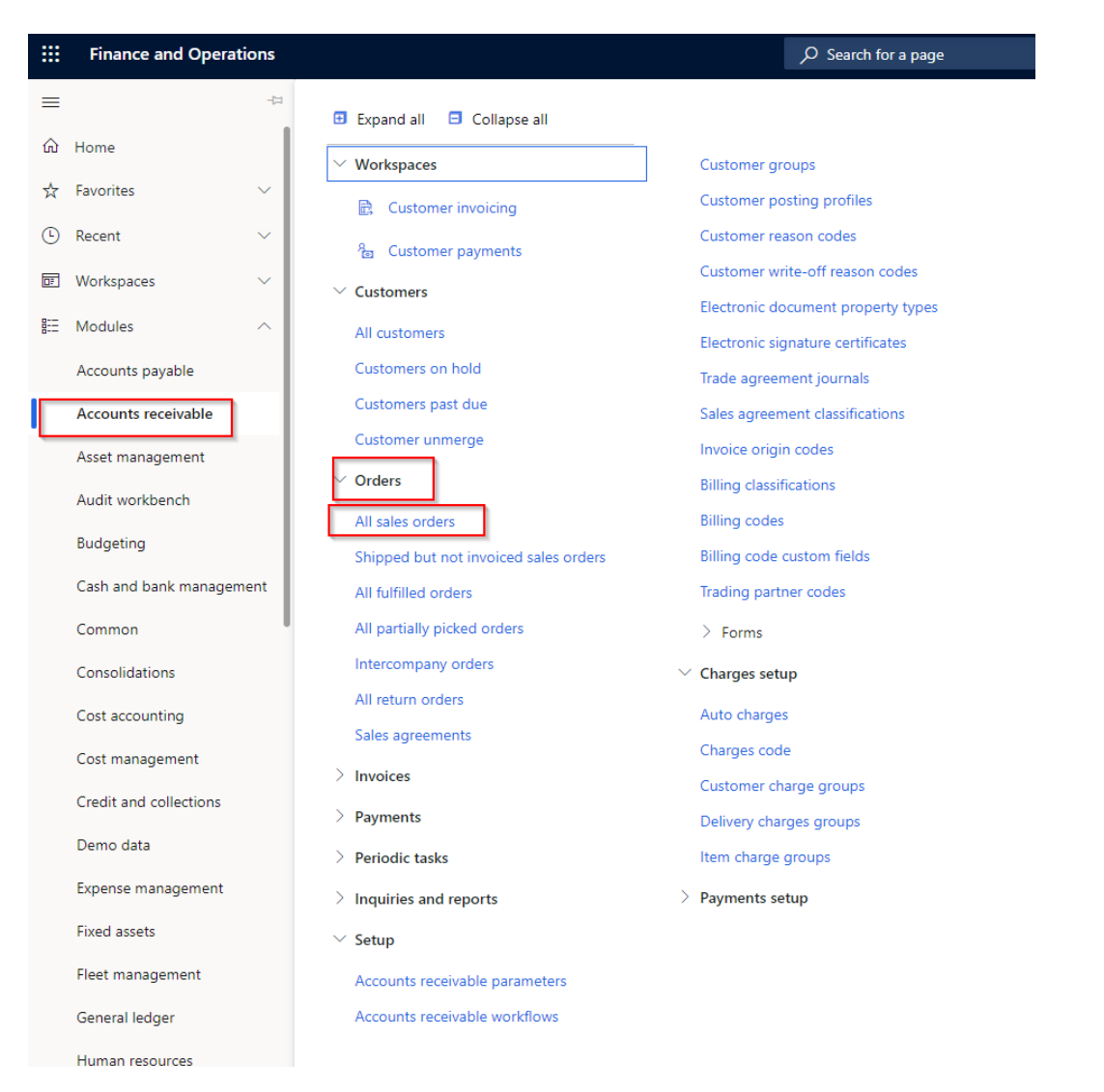

#### o On the form select Sales order tab from upper ribbon.

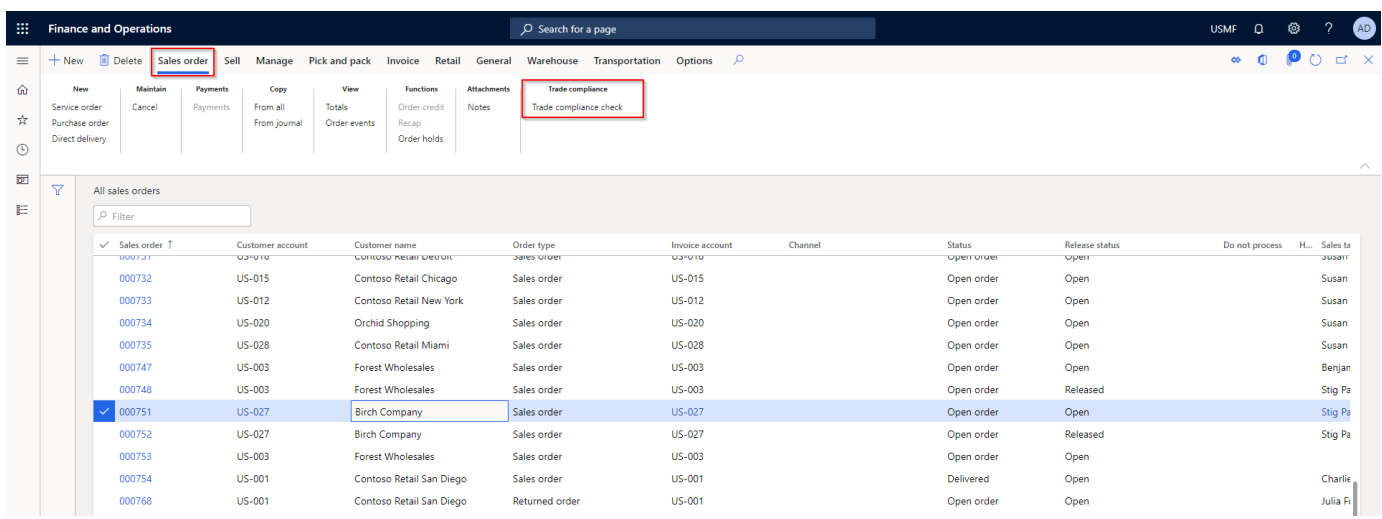

• A shipment's customer and shipment's delivery address information

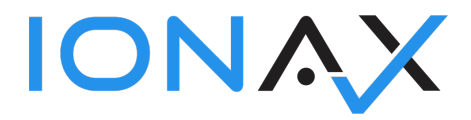

o Go to Menu > Modules > Transportation management > Planning > Shipments >All shipments.

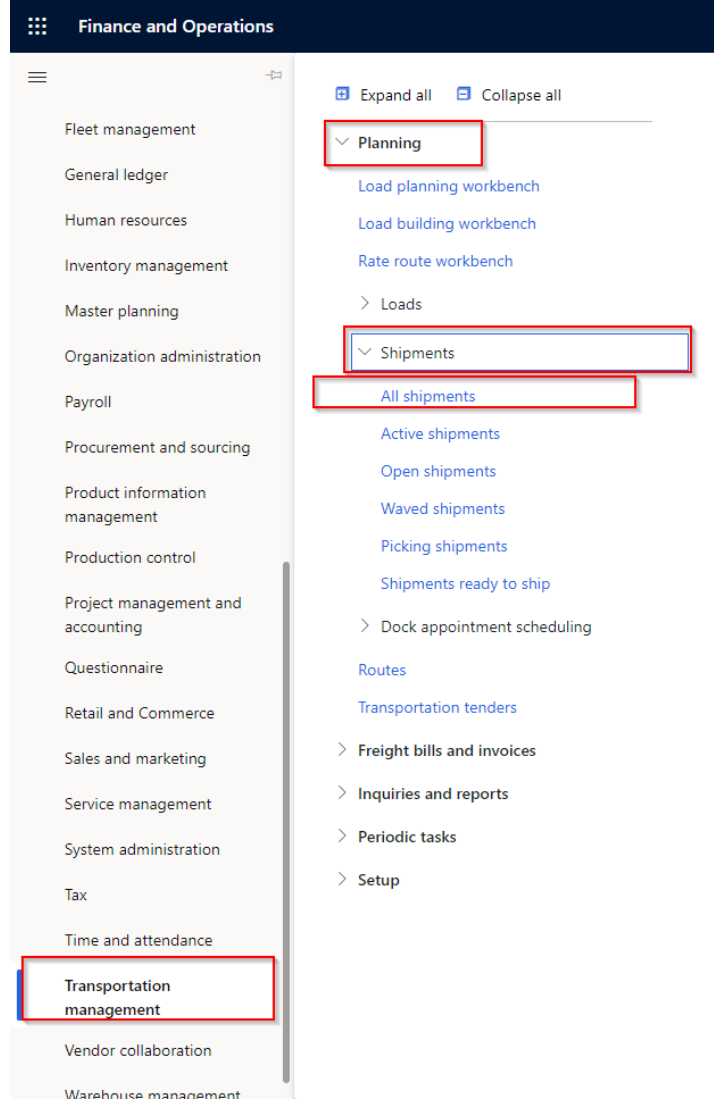

o On the form select Shipments tab from upper ribbon.

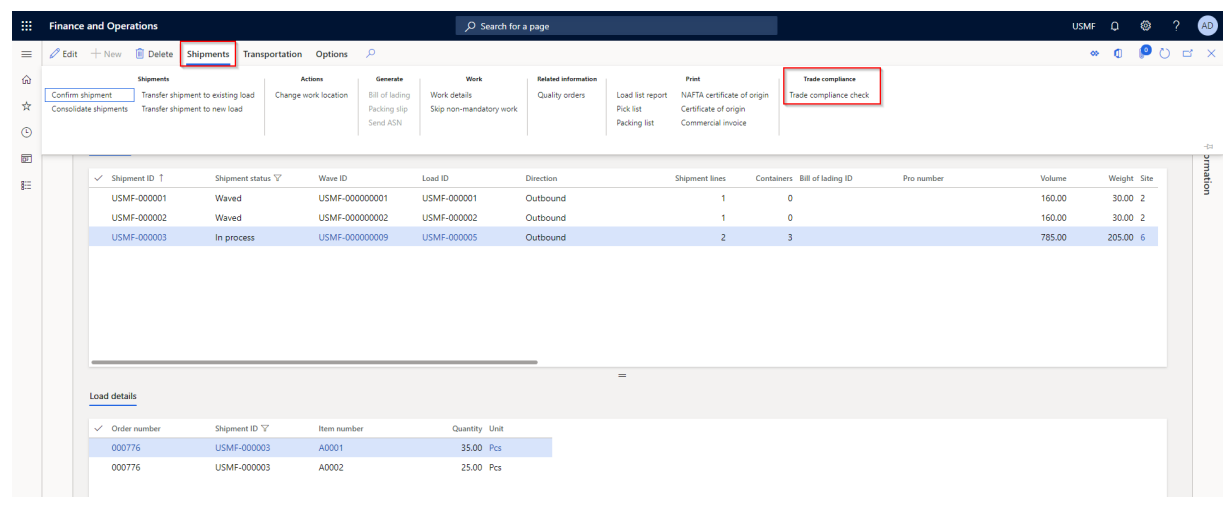

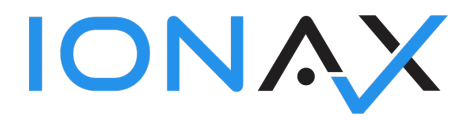

- A vendor and default delivery address information
	- o Go to Menu > Modules > Accounts payable > Vendors > All vendors.

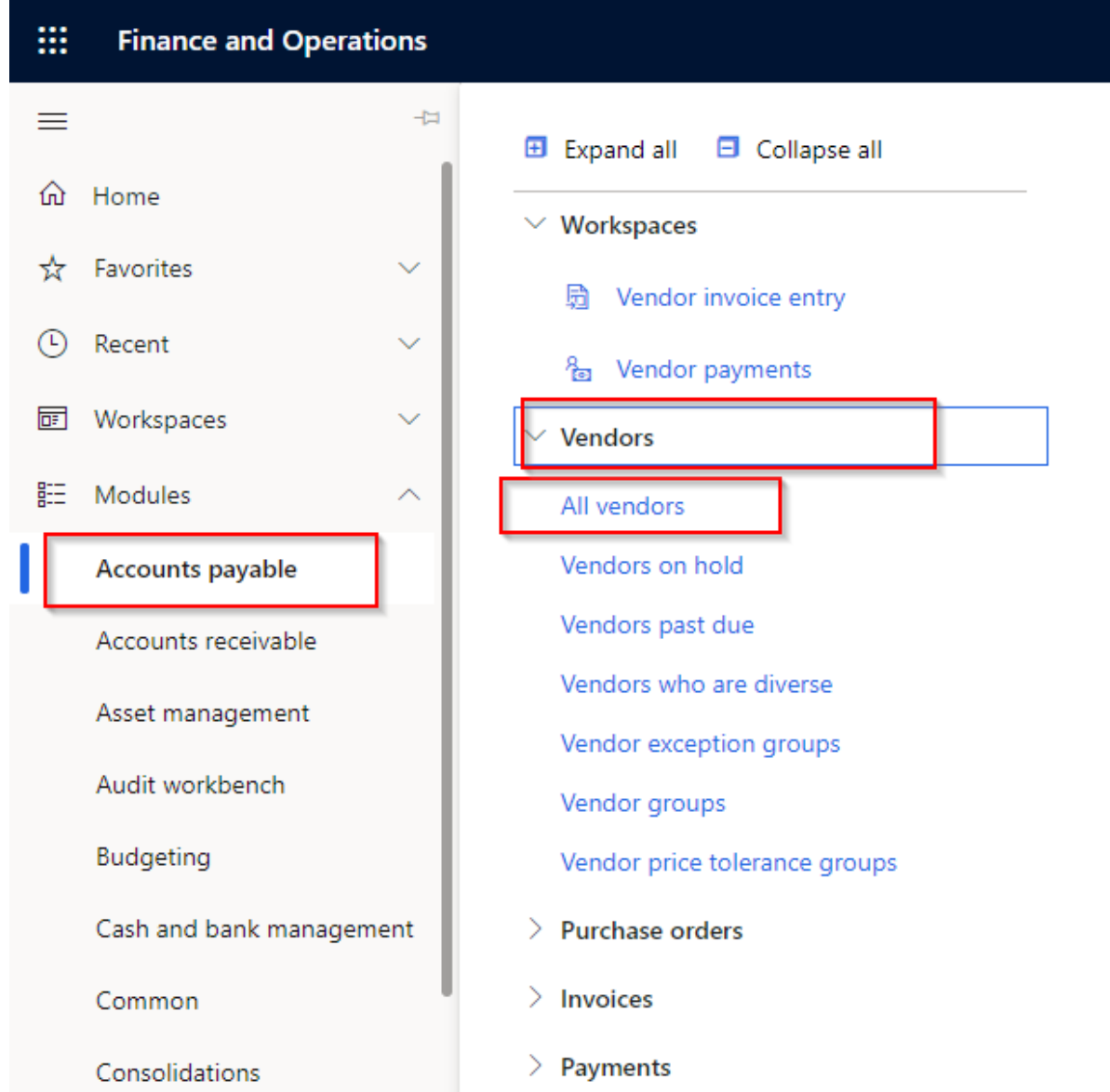

o On the form select Vendor tab from upper ribbon.

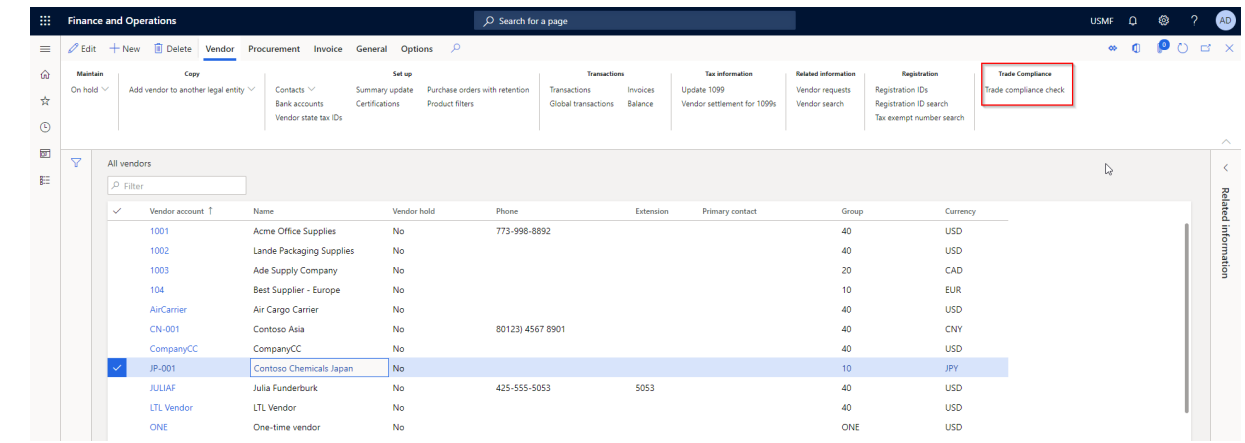

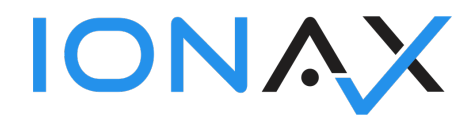

- A purchase order's vendor and purchase order's delivery address information
	- o Go to Menu > Modules > Accounts payable > Purchase orders > All purchase orders.

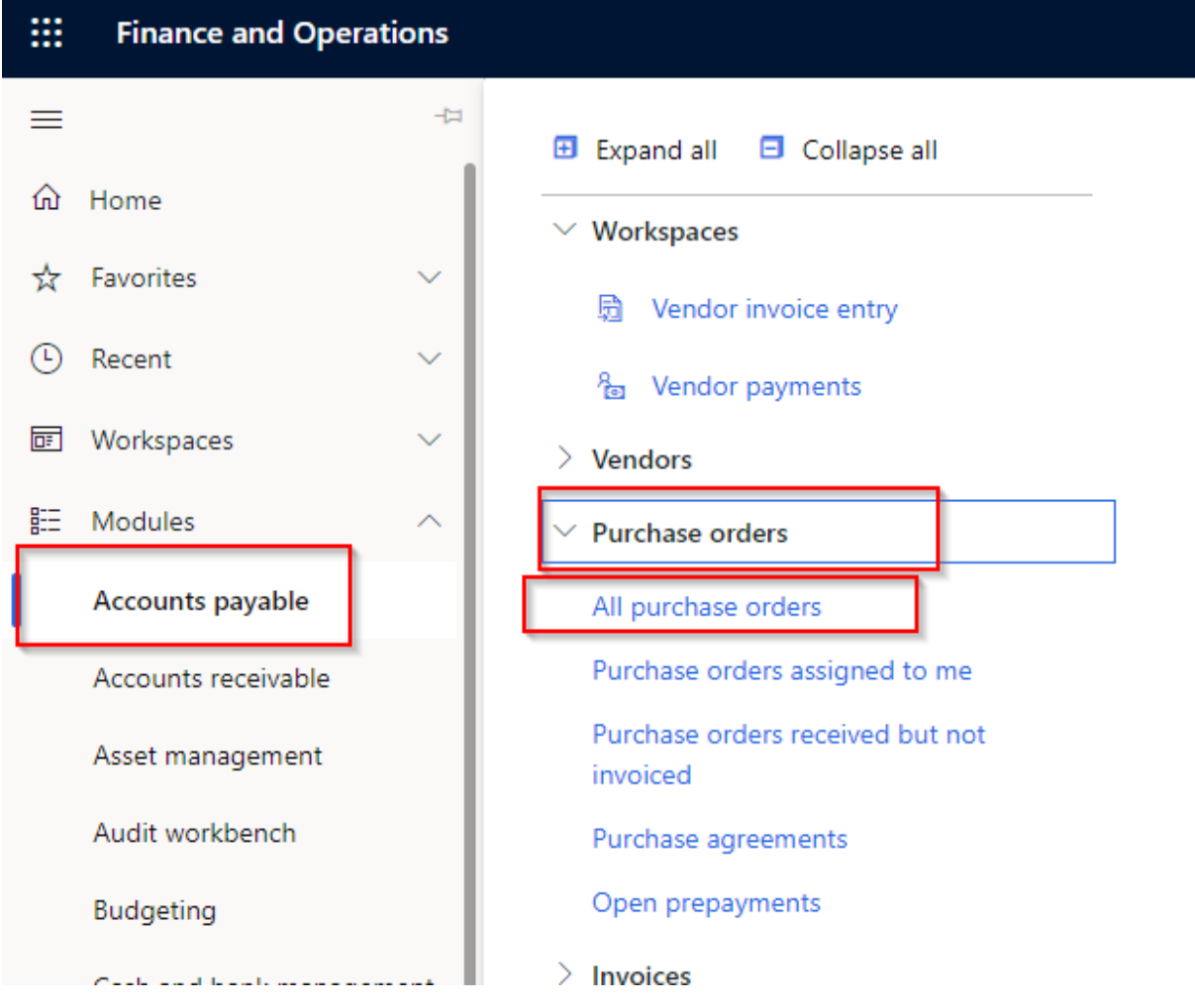

o On the form select Purchase order tab from upper ribbon.

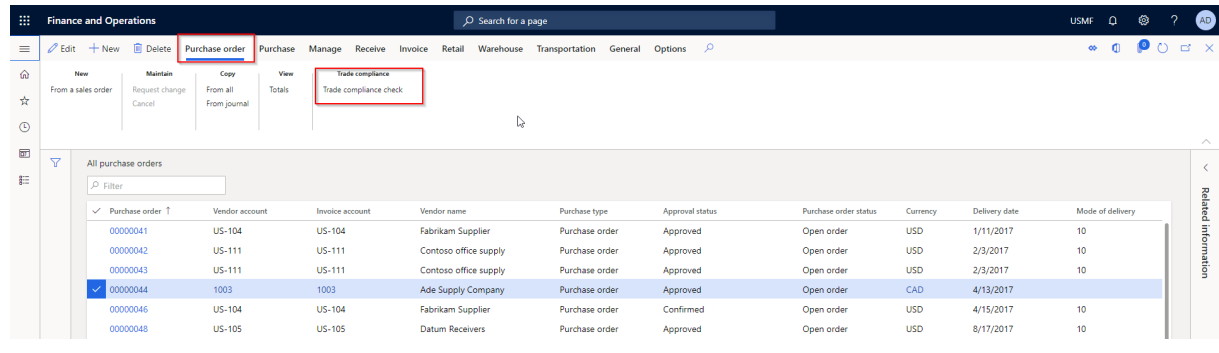

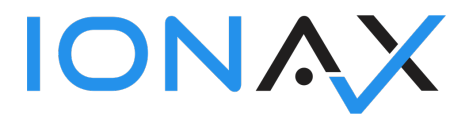

- A business prospect and its address information
	- o Go to Menu > Modules > Sales and marketing > Relationship > Prospects > All prospects.

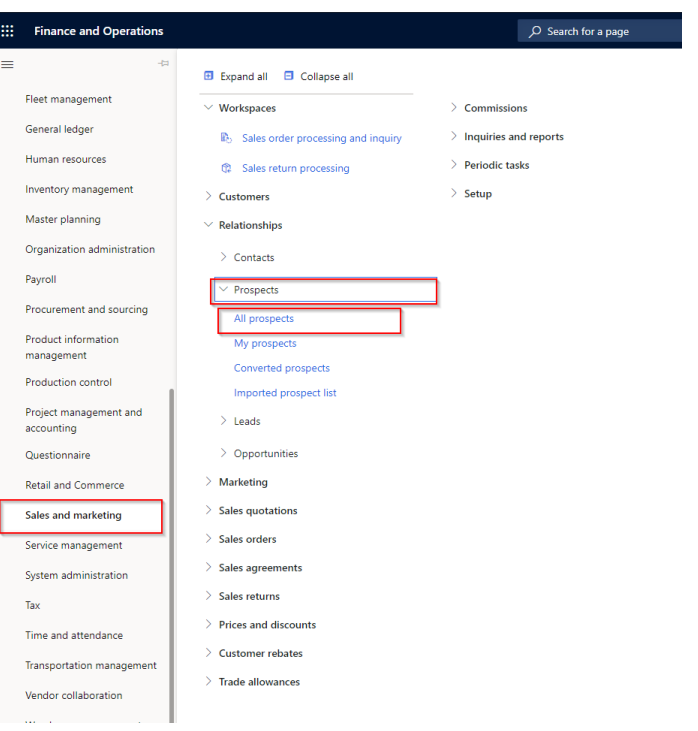

# o On the form select Prospect tab from upper ribbon.

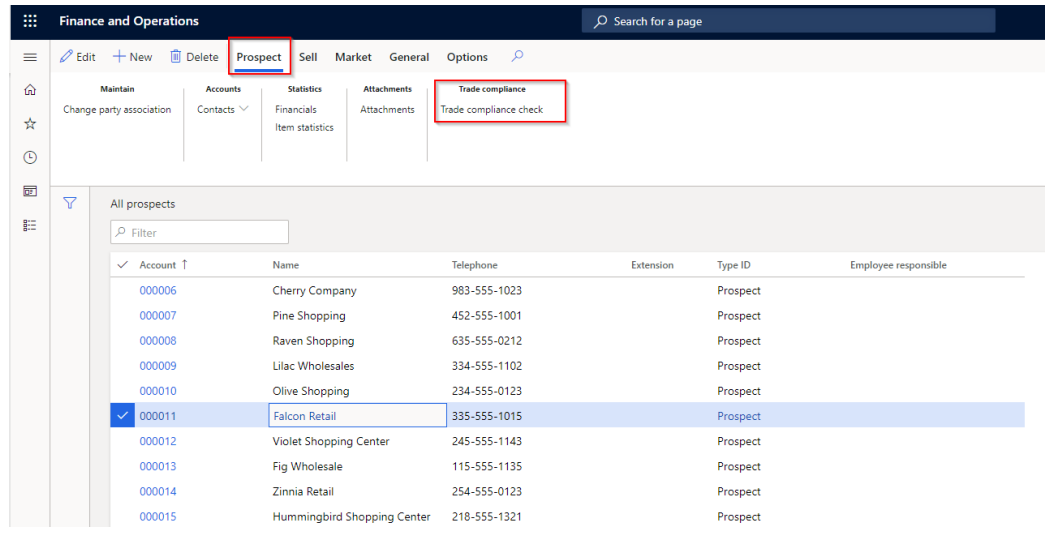

- Contact person and its address information
	- o Go to Menu > Modules > Sales and marketing > Relationship > Contacts > All contacts.

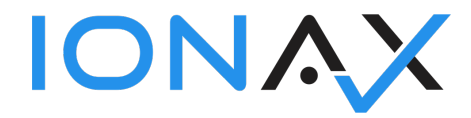

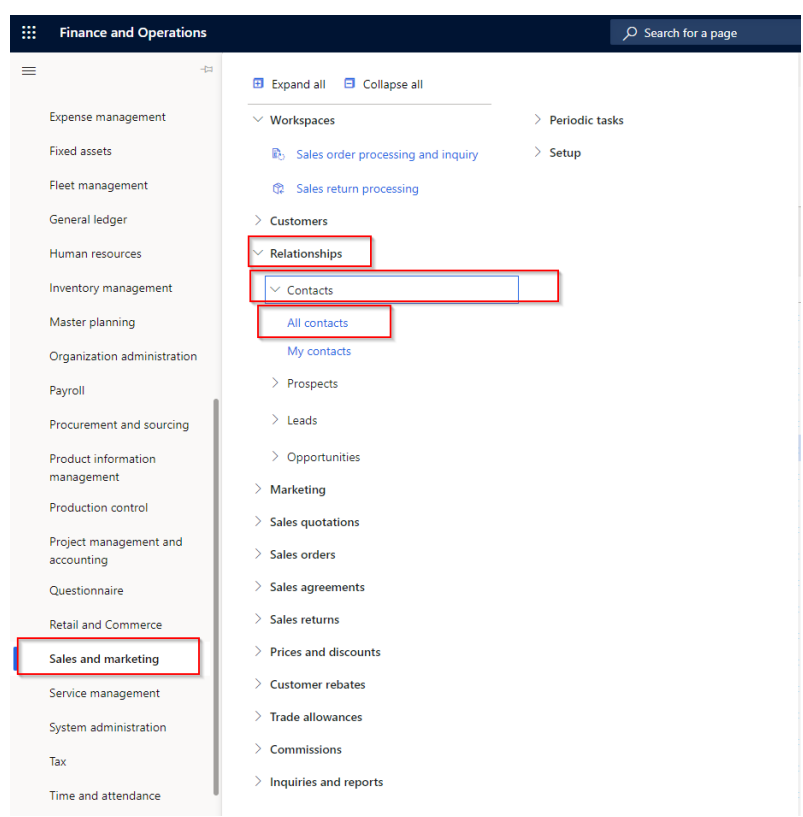

### o On the form select Contact tab from upper ribbon.

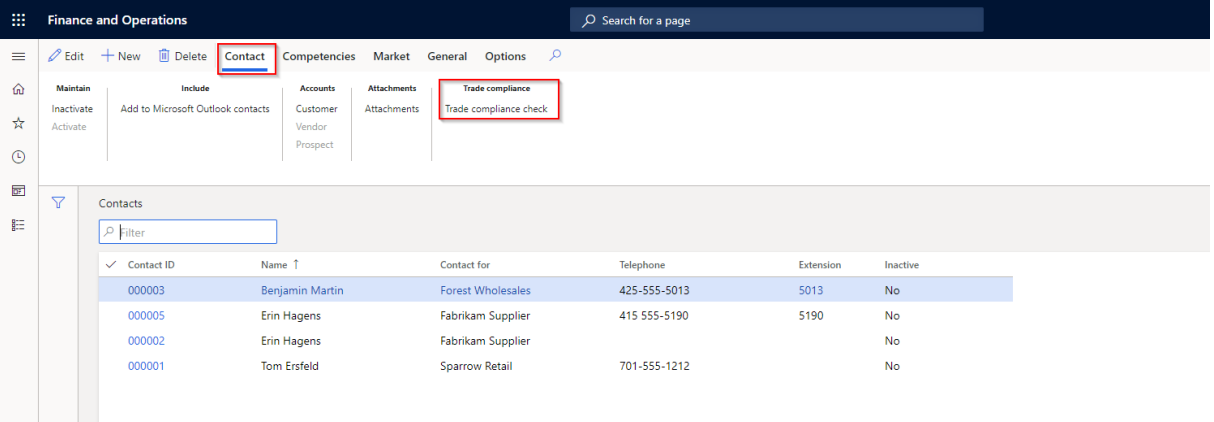

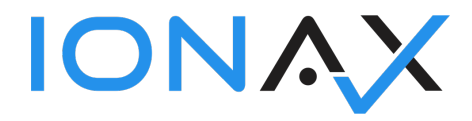

On result page;

- You can "Block account" for all entities or you can "Set as good guy" for this entity.
- You can change Threshold value to make a better decision for next step.
- You can open AEB GUI from "Details" link.
- You can check source list from "Source details" link.

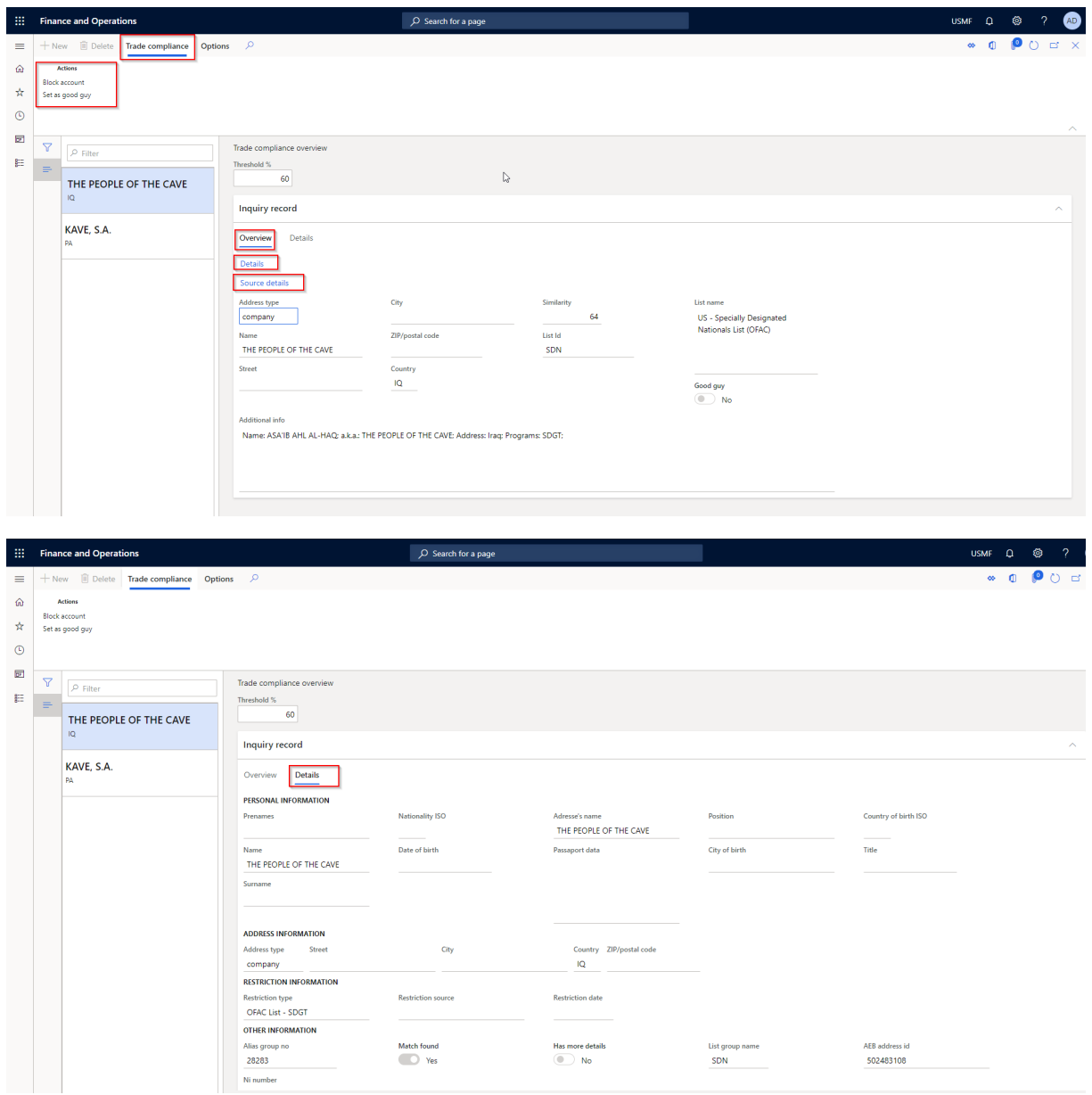

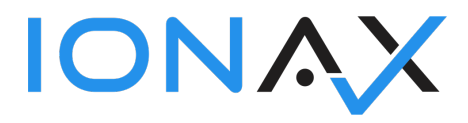

If you inquiry a customer or a vendor. You can set them as a conditionally good guy with condition as order (For customer it is sales order, for vendors it is purchase order.)

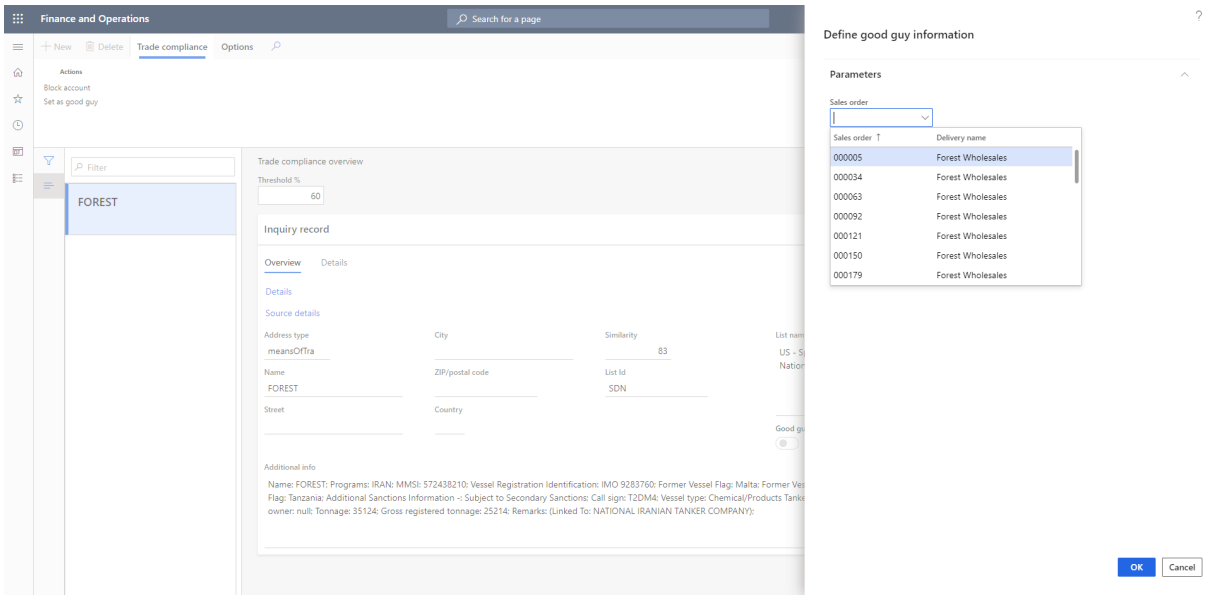